# **Advanced Uses of Qualtrics:** from Automated Forms to Interactive Exams

**Dr. Dale Johnson & Hao Le - November 10, 2017**

California Association for Institutional Research CAIR Conference 2017 in Concord

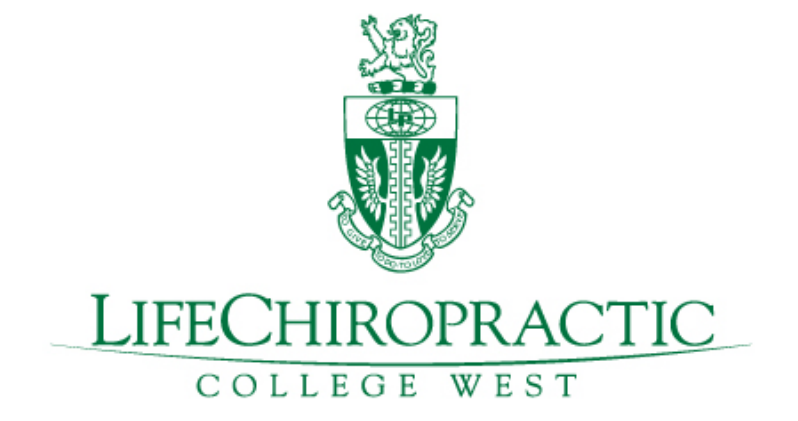

### LCCW At-A-GLANCE

#### **private, not-for-profit**

- accredited by CCE and WSCUC
- health professional college & health center
- serving patients in Hayward and the Bay Area
- offering one professional health program: Doctor of Chiropractic

#### **dynamic and growing**

- average enrollment: about 650
- one of the fastest growing chiropractic colleges in the U.S.
- successful rugby men team & newly formed women team
- investment in Health Center renovation, new assembly hall

## LCCW'S IR DEPARTMENT

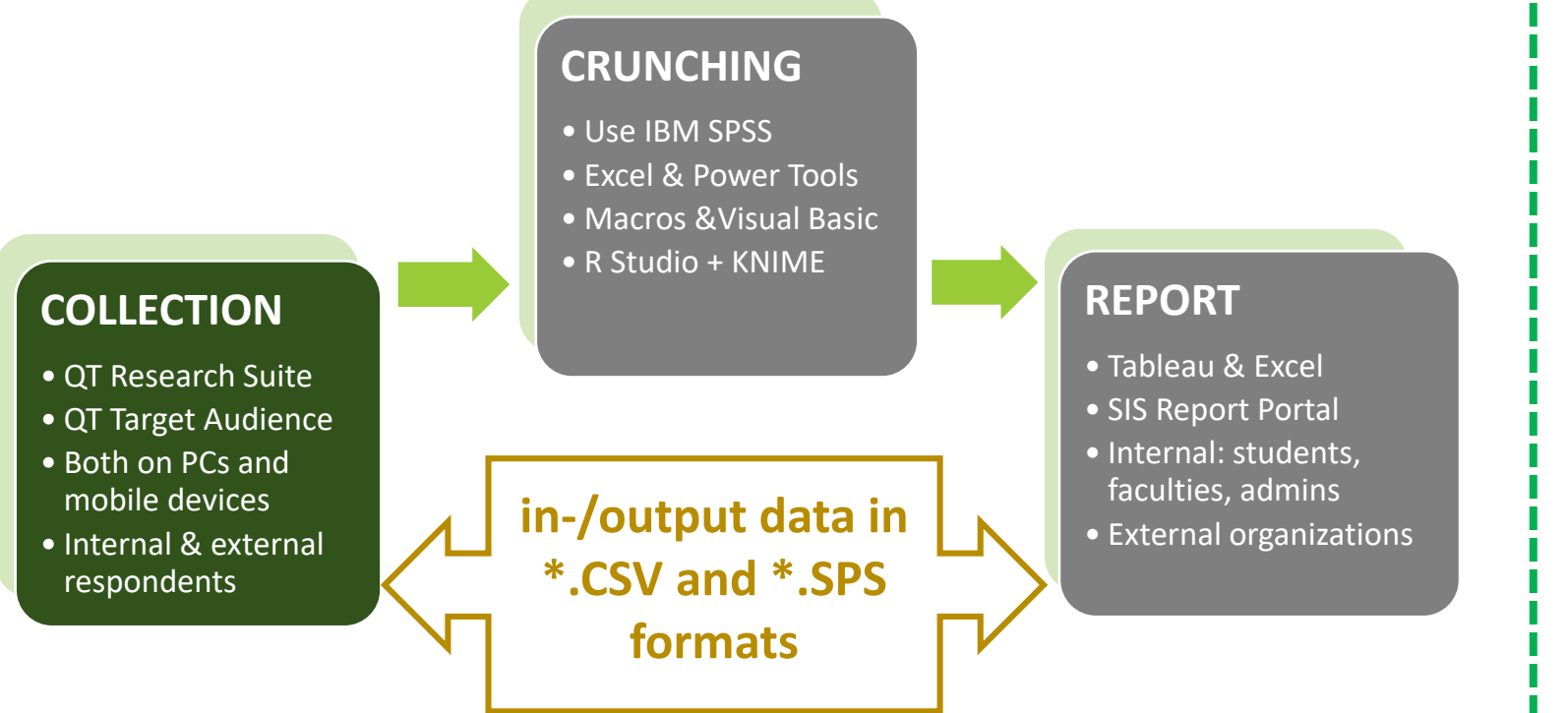

### **Qualtrics Uses**

- Surveys of course
	- Event/Service Satisfaction
	- Graduation exit
	- Alumni engagement

 $\Box$  …

- E-forms: request, feedback
- Interactive Exams
- Intern Assessment
- Course/Instructor Evaluation

### QUALTRICS USES AT LCCW

#### Auditable Responses<sup>®</sup>

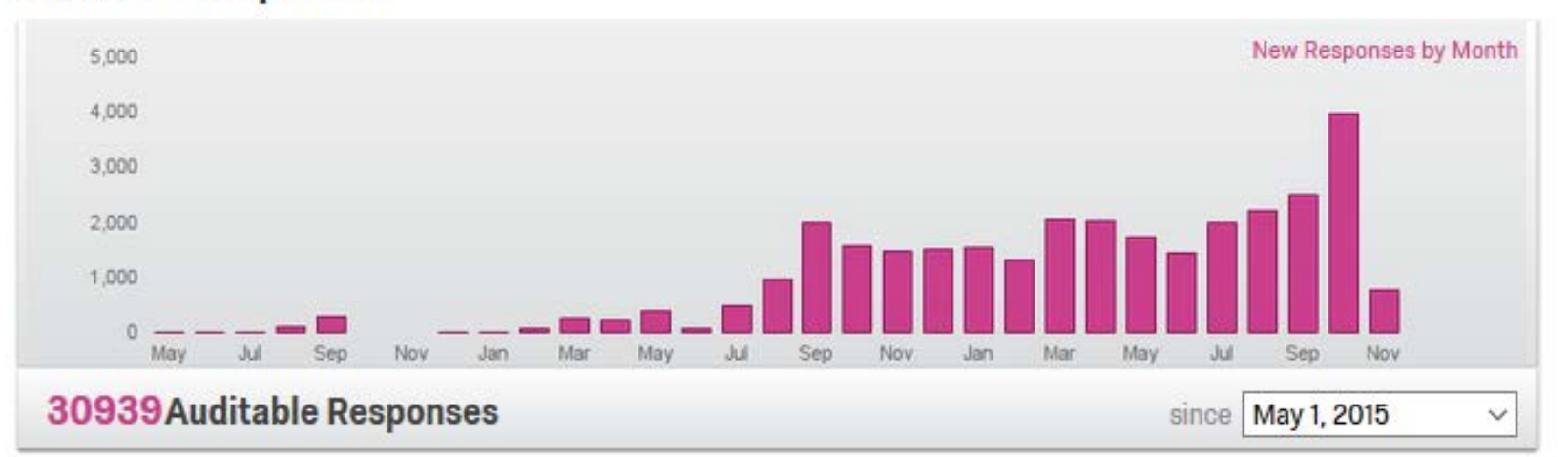

**Surveys** 

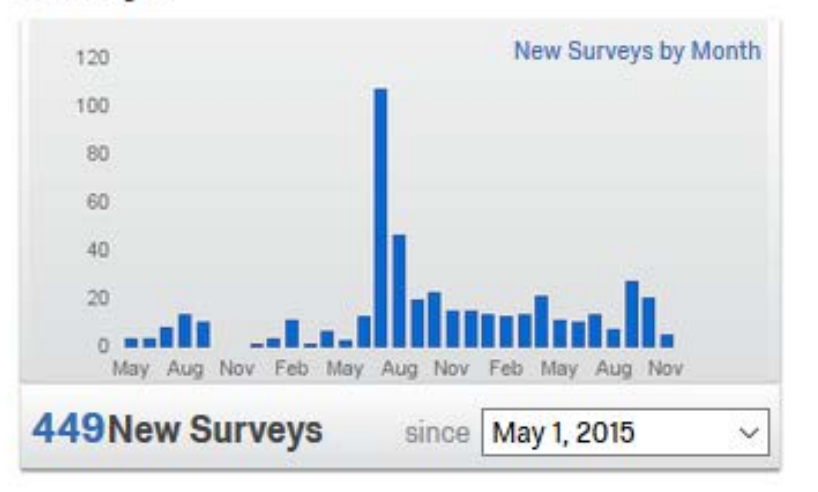

**Users** 

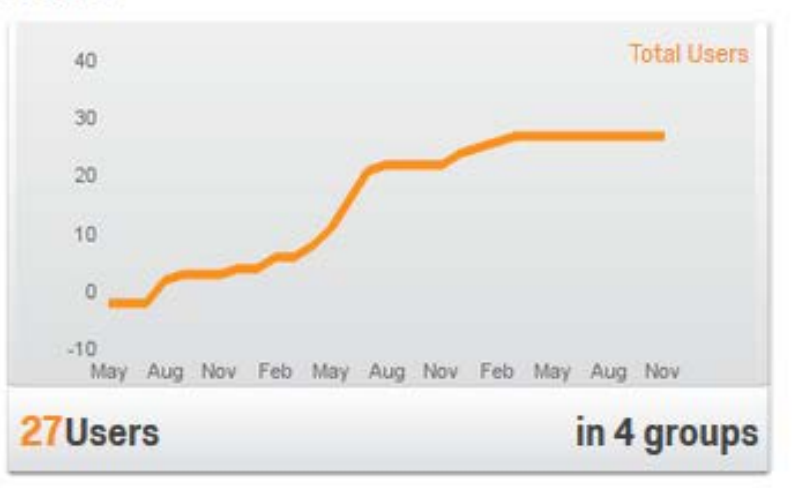

## **Agenda**

- **Advanced Uses: What, When, and Why?**
- **E-forms: Using Scheduled Report**
- **Interactive Exams**
	- **"Single Sign-on"**
	- **Embedded data & re-run flow**
- E-Forms: Using Email Triggers
- Passing embedded field to other surveys
- Math operations & Logics

## "Advanced Uses" -- Really?

#### **Qualtrics Common Uses**

- Research Suite: create/edit/distribute surveys and generate reports
- Target Audience: manage contacts, their scores, distribute surveys

#### **Why "advanced uses"?**

- Hidden features
- Combinations of some features that have special uses
- Interactive experience
	- with appropriate settings
	- on mobile devices

#### **When to use?**

- Testing out-of-the-box solutions
- Improve current data collection process
- Enhance user experience

#### **Advantages**

- Web-based application: flexible & fast
- Able to control the entire data collection
	- security & confidentiality
	- quality and consistency
- Low or no additional budget

## **Automated Forms**

7

#### **digitized paper forms that automatically send information to assigned emails** e-form = **QT survey** + scheduled report

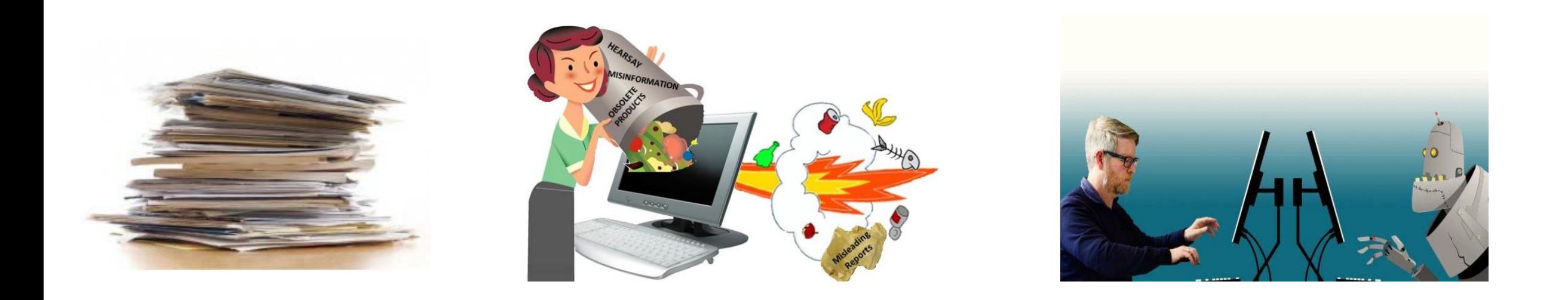

### Automated Forms – How to set up?

digitized paper forms that automatically send information to assigned emails

# **e-form = QT survey + scheduled report**

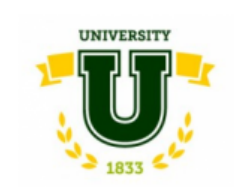

**Office of Academic Affairs Withdrawal Form** 

Your request for withdrawal will be reviewed by Academic Affairs. If there is no concern, Office of Academic Affairs will send you a confirmation per email that your request is approved. All fees owed or refunds due will be processed after the approval.

ATTENTION INTERNATIONAL STUDENTS: Withdrawing will affect your Student Visa Status. You must contact the International Student Advisor before submitting this request.

#### The form is completed by:

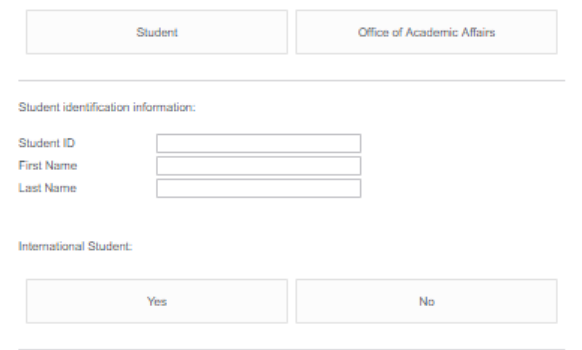

#### Sample eForm ~

Data & Analysis Reports **Distributions** 

Survey Cook & Feel 2 Survey Flow # Survey Options 4 Tools v

#### Sample eForm

#### Default Question Block

[∗

¢

∣∗

 $Q9$ Your request for withdrawal will be reviewed by Academic Affairs. If there is no concern, Office Academic Affairs will send you a confirmation per email that your request is approved. All fees ä refunds due will be processed after the approval.

ATTENTION INTERNATIONAL STUDENTS: Withdrawing will affect your Student Visa Status. Y contact the International Student Advisor before submitting this request.

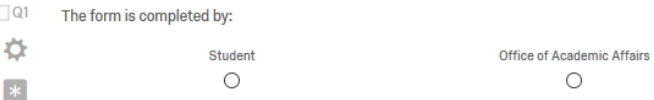

 $\Box$  Q3 Student identification information:

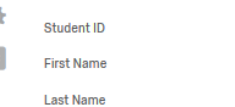

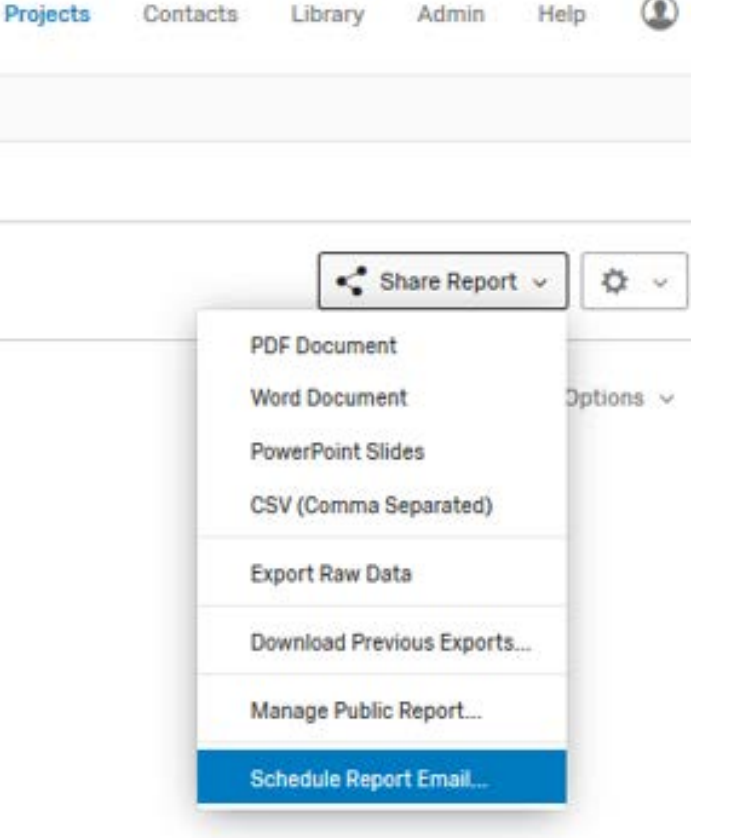

## Automated Forms: **Set up Using Scheduled Report**

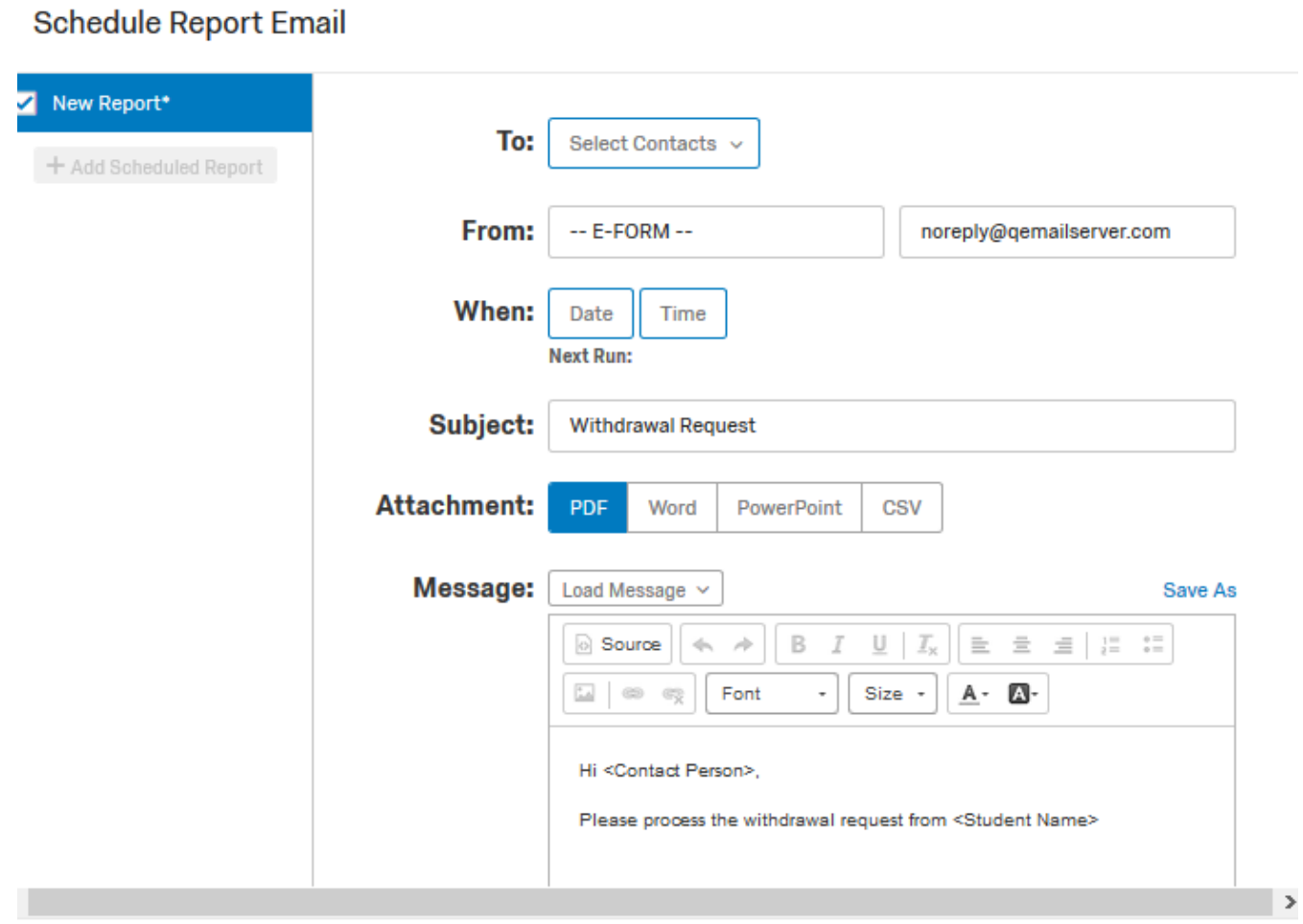

#### **Sample E-form [\(Withdrawal Request\)](http://tinyurl.com/sample-eform)**

## Sample IR Data Request

#### IR DATA REQUEST FORM

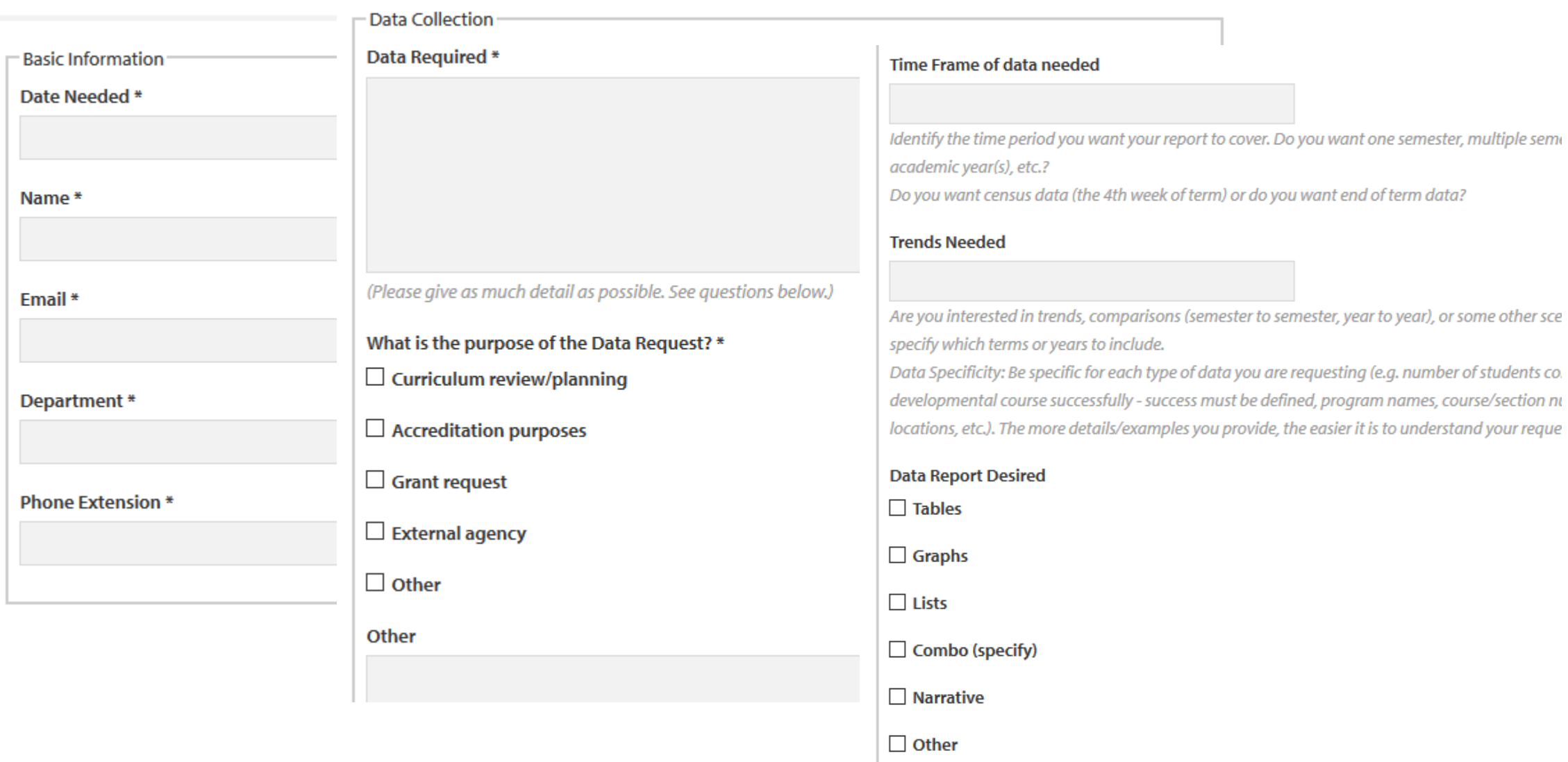

10

## Automated Forms

digitized paper forms that automatically send information to assigned emails e-form = QT survey + scheduled report

## **Use Cases**

- •IR Data Request Form
- Feedback Form
- Withdrawal Request Form
- ... be creative

## Automated Forms

digitized paper forms that automatically send information to assigned emails e-form = QT survey + scheduled report

**Use Cases**

- IR Data Request Form
- Feedback Form
- Withdrawal Request Form
- … be creative

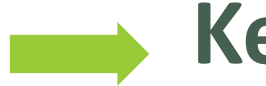

## **Key Considerations**

- Apply Display/Skip logics
- Scheduling: weekly/monthly (no daily schedule?)
- Separate contact persons

## From Generic to "Adaptive" Assessment Cycle

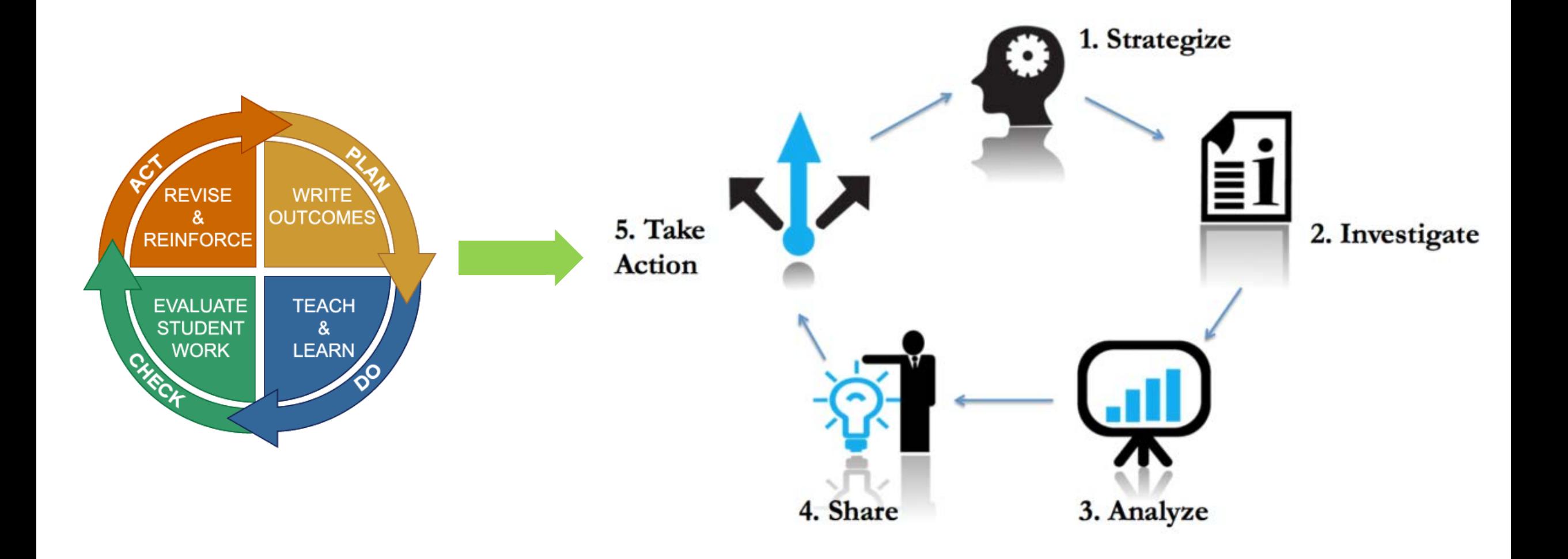

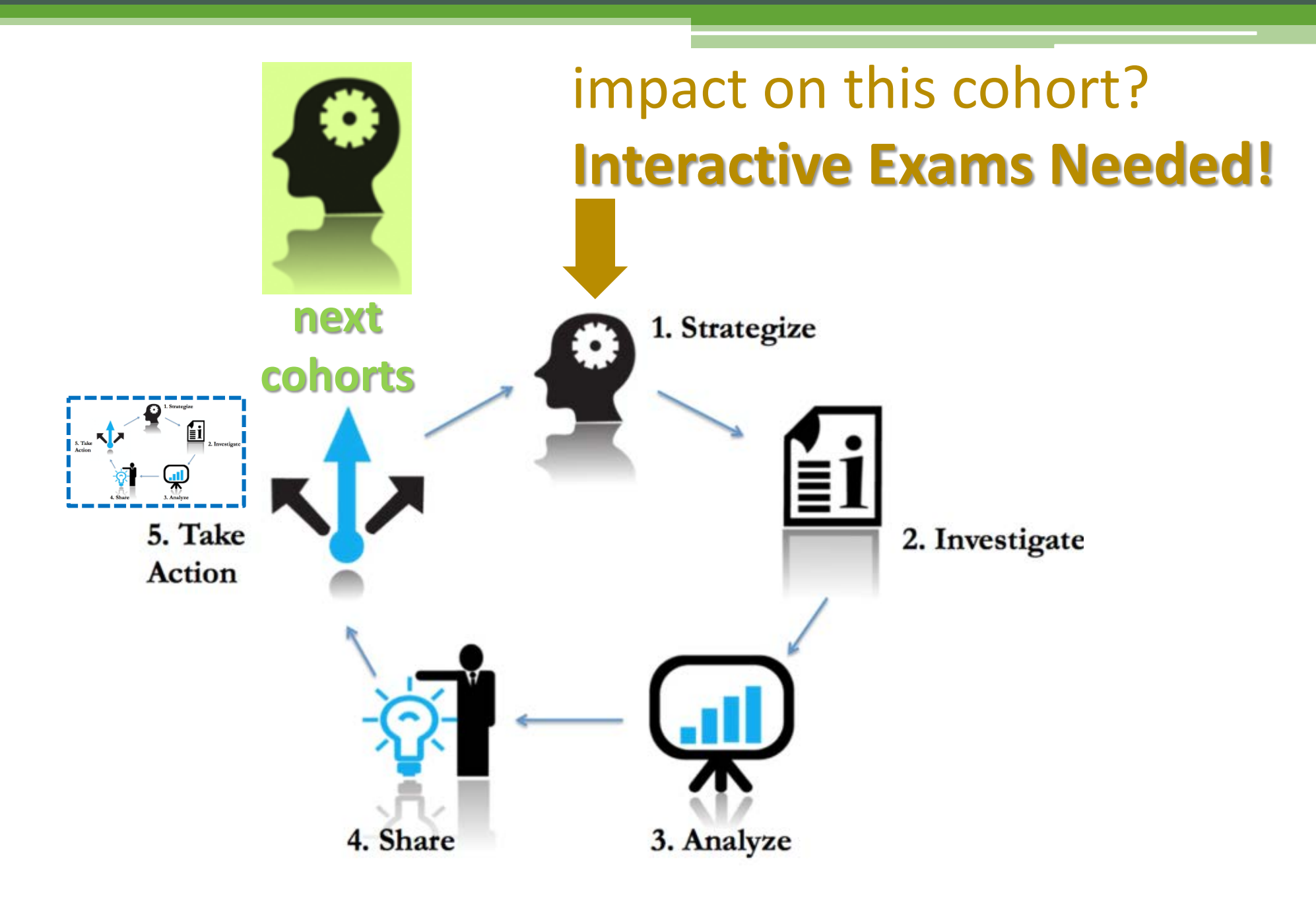

**digitized forms that automatically present information based on examinee or rater responses** interactive exam =  $QT$  survey + pre-designed interactions

digitized forms that present information based on examinee or rater responses

**i-exam = QT survey + pre-designed interactions**

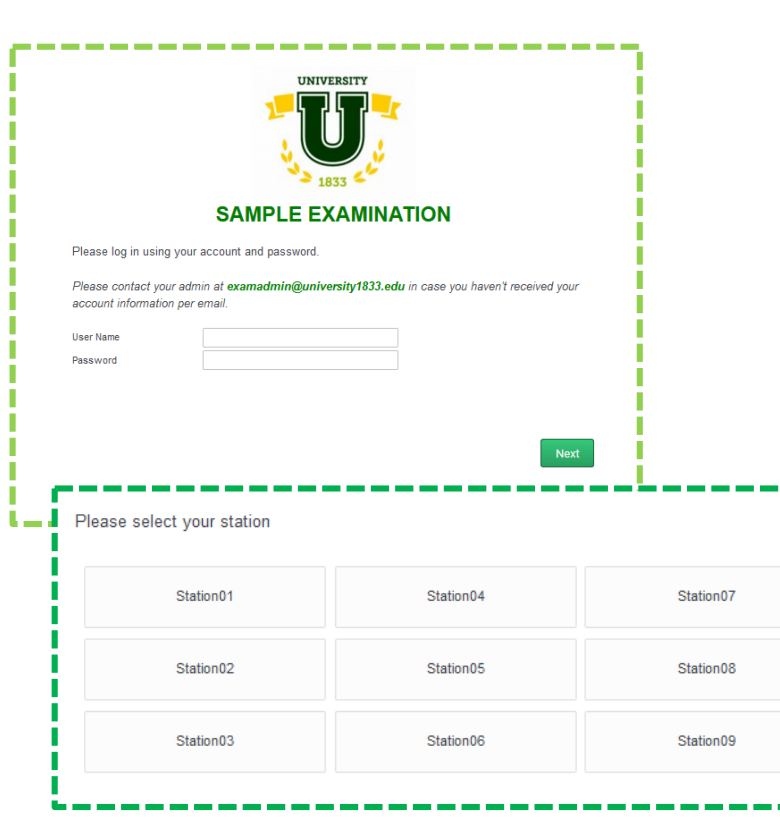

• "Single Sign-on"

- Passing over embedded data\*
- Embedded data & re-run flow
- Math operations & Logics\*\*
- •… be creative

# pre-designed interaction: **"Single Sign-on"**

#### **Use Cases**

- Internal/department uses
- Multiple links to maintain
- **Extra security layers**
- ... be creative

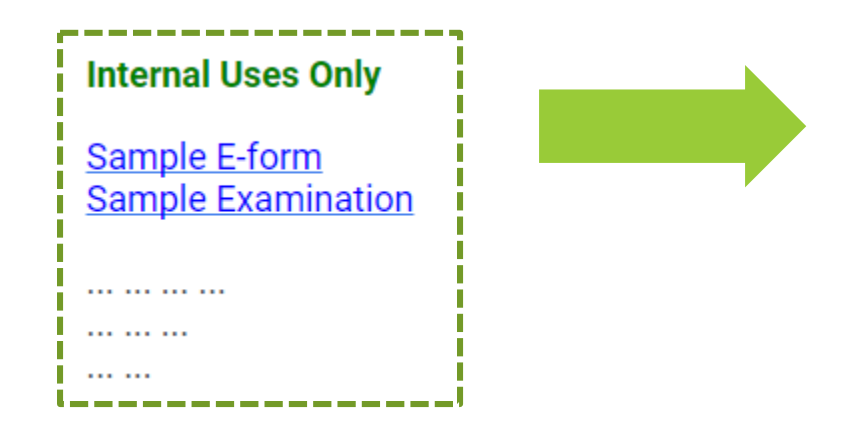

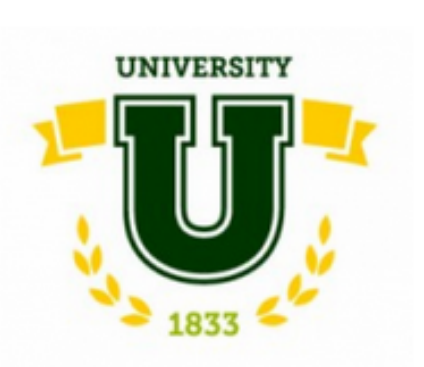

Please log in using your IR account and password.

Your user name is the same as your official email (before @university1833.edu). Please contact us at support@university1833.edu in case you haven't received your account information per email.

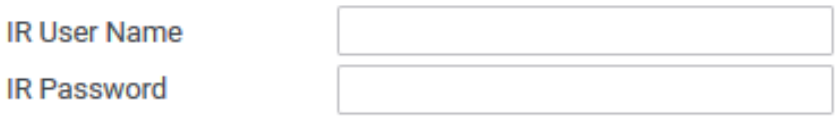

**Internal Uses Only** 

**Sample Examination** 

Sample E-form

## pre-designed interaction: **["Single Sign-on"](https://lifewest.qualtrics.com/jfe/form/SV_8Brps4ZOxqQJb6J)**

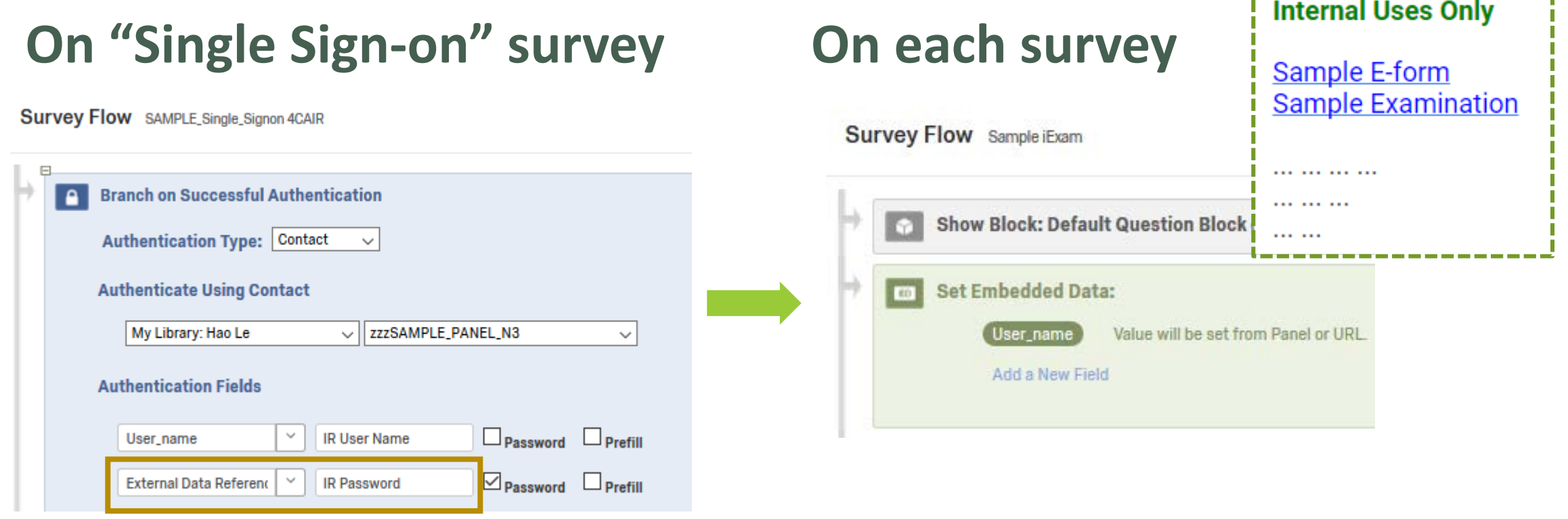

digitized forms that present information based on examinee or rater responses **i-exam = QT survey + pre-designed interactions**

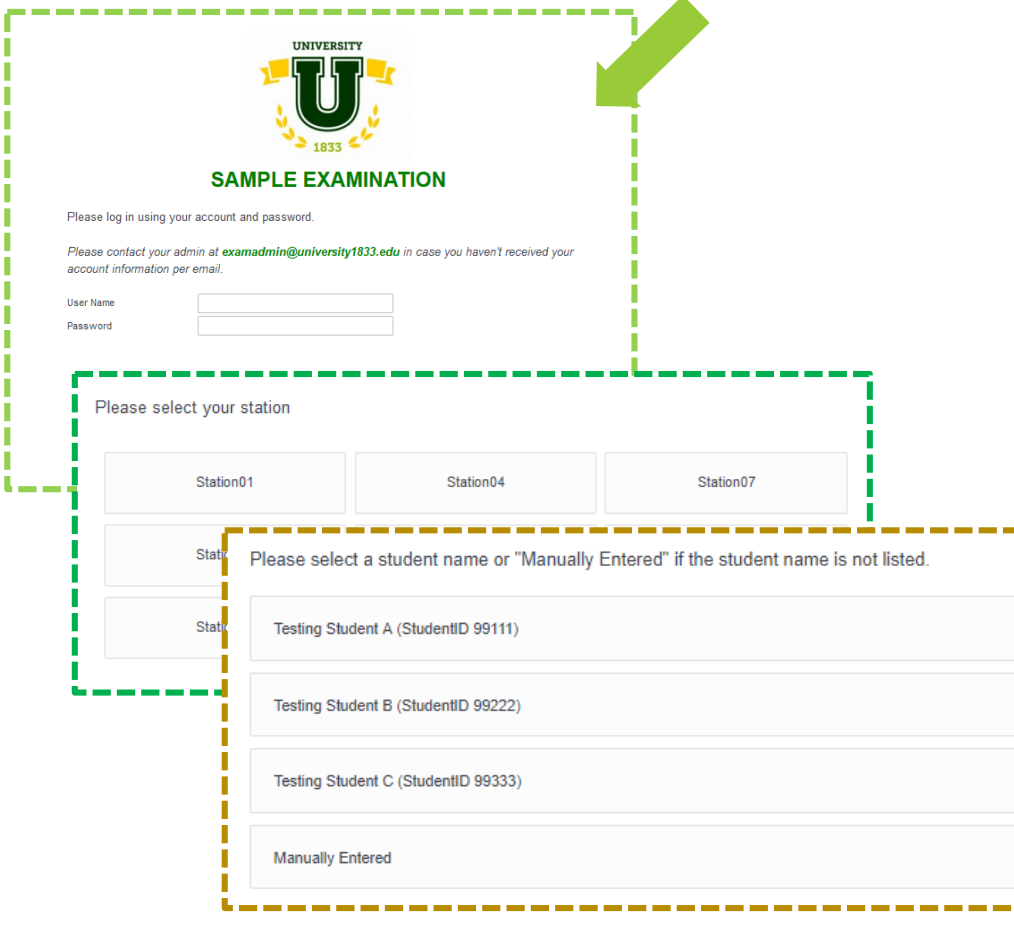

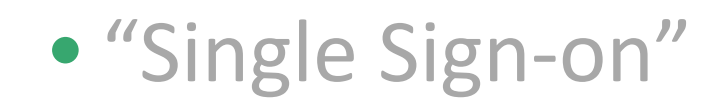

- Passing over embedded data\*
- Embedded data & re-run flow
- Math operations & Logics\*\*
- … be creative

pre-designed interaction: **embedded data & re-run flow**

#### **Use Cases**

- One-to-many relationship
- **1 rater per station vs. many students**
- Multiple run for the same flow
- User experience is important: timing, interactions, open-ended text, …
- ... be creative

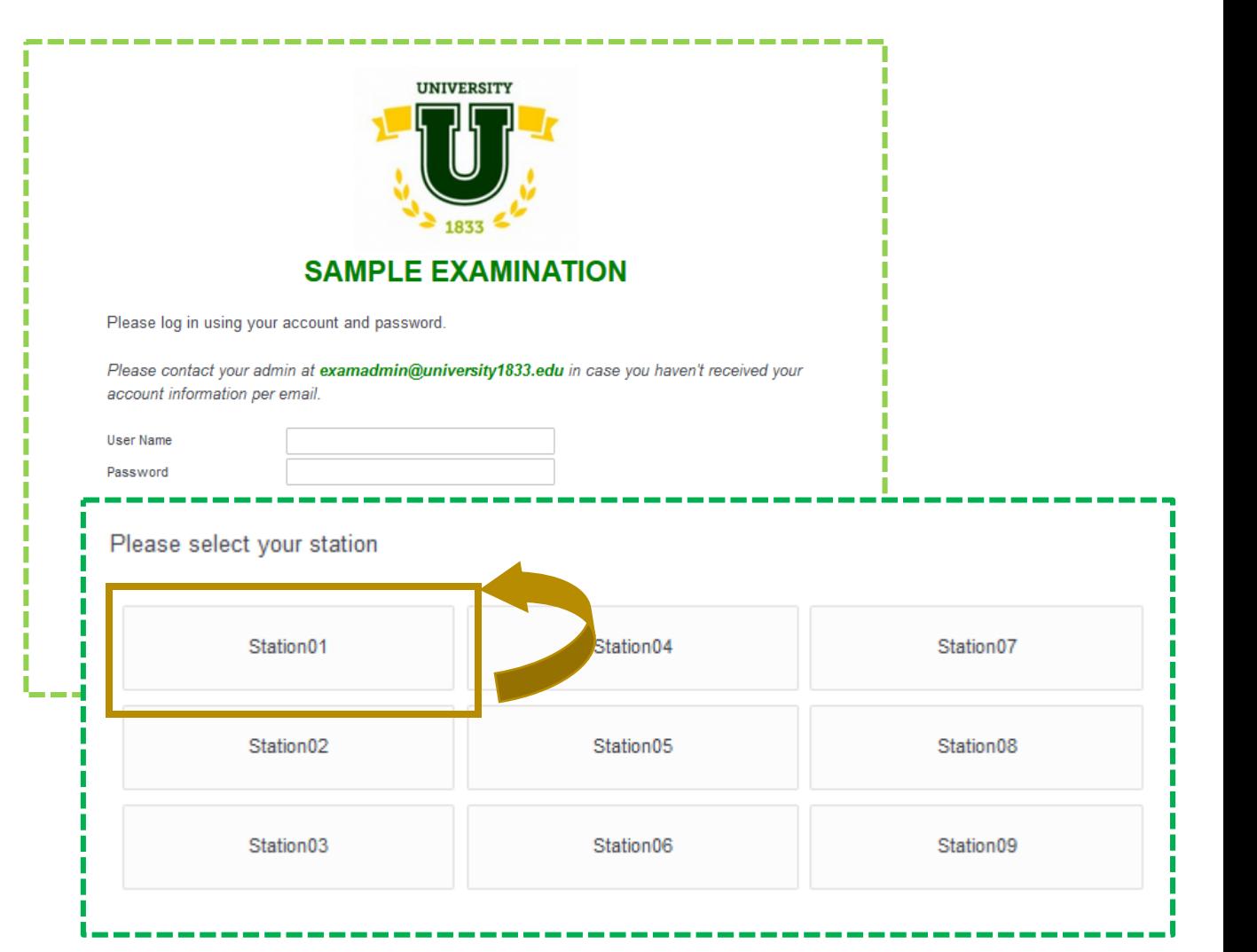

## pre-designed interaction: **embedded data & re-run flow**

**Survey Flow** Sample iExam2

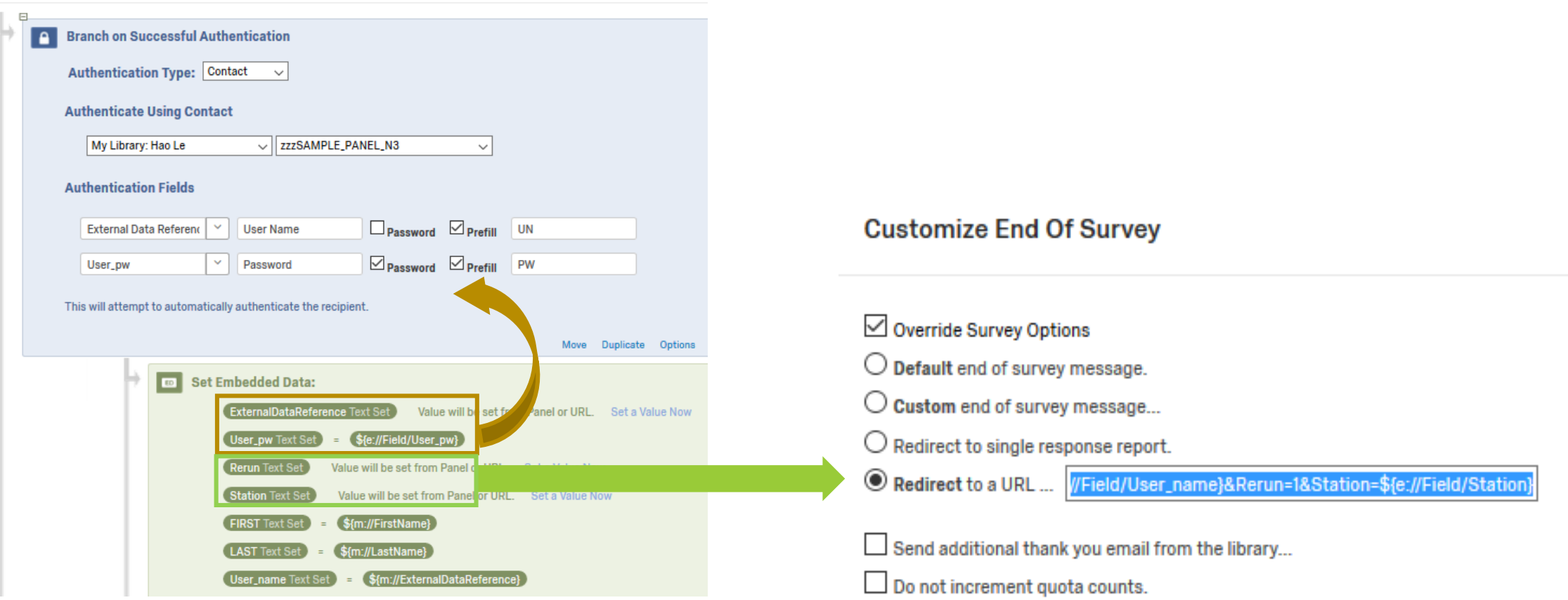

## **Summary... be creative**  $\sum_{i=1}^{n}$  **Demo**

#### **Qualtrics Advanced Uses**

- Flexible & fast
- Interactive experience
	- with appropriate settings
	- **effective on mobile devices**
- Out-of-the-box solutions
- Improve data collection
- Data quality & security
- Low or no additional budget

- E-forms: Withdrawal Request
- "Single Sign-on"
- **Interactive Exams**
- Automated Forms: Set up Using Email Triggers
- Passing embedded field to each survey
- Math operations & Logics

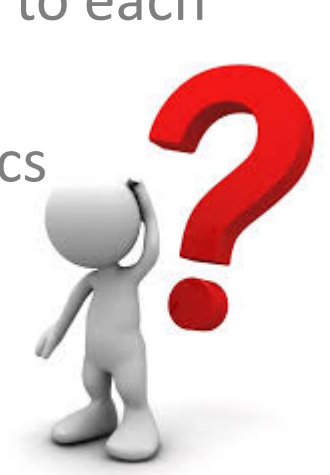

## **THANK YOU!**

**Demo Links** Sample E-form [www.tinyurl.com/sample-eform](http://www.tinyurl.com/sample-eform)

Sample "Single Sign-on" Page [www.tinyurl.com/sample-sso](http://www.tinyurl.com/sample-sso)

#### **Presenter Contact Information**

Dale Johnson, PhD. [djohnson@lifewest.edu](mailto:djohnson@lifewest.edu)

Hao Le, M.S. [hle@lifewest.edu](mailto:hle@lifewest.edu) 23

## **Not Advanced Enough?**

- Advanced Uses: What, When, and Why?
- E-forms: Using Scheduled Report
- Interactive Exams
	- "Single Sign-on"
	- Embedded data & re-run flow
- **E-Forms: Using Email Triggers**
- **Passing embedded field to other surveys**
- **Math operations & Logics**

## Automated Forms: **Set up Using Email Triggers**

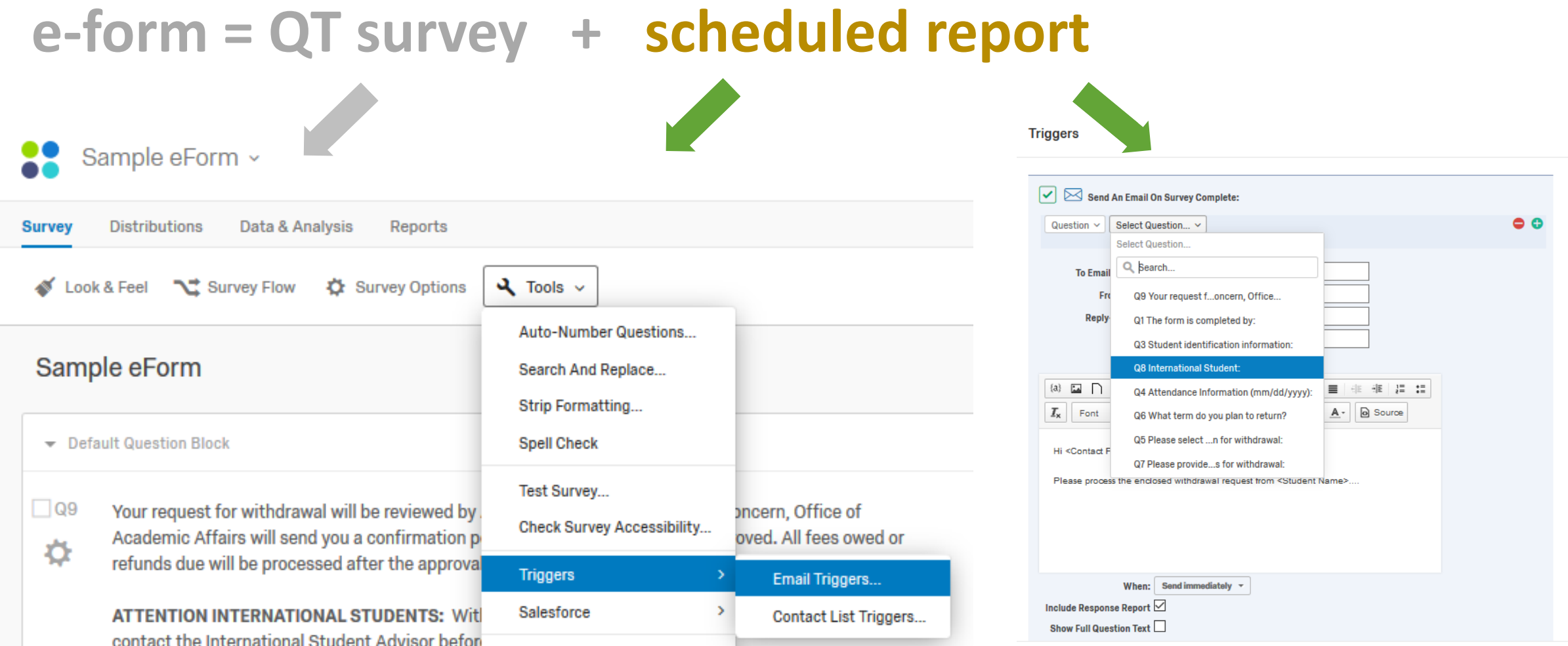

# **Passing embedded field to other surveys**

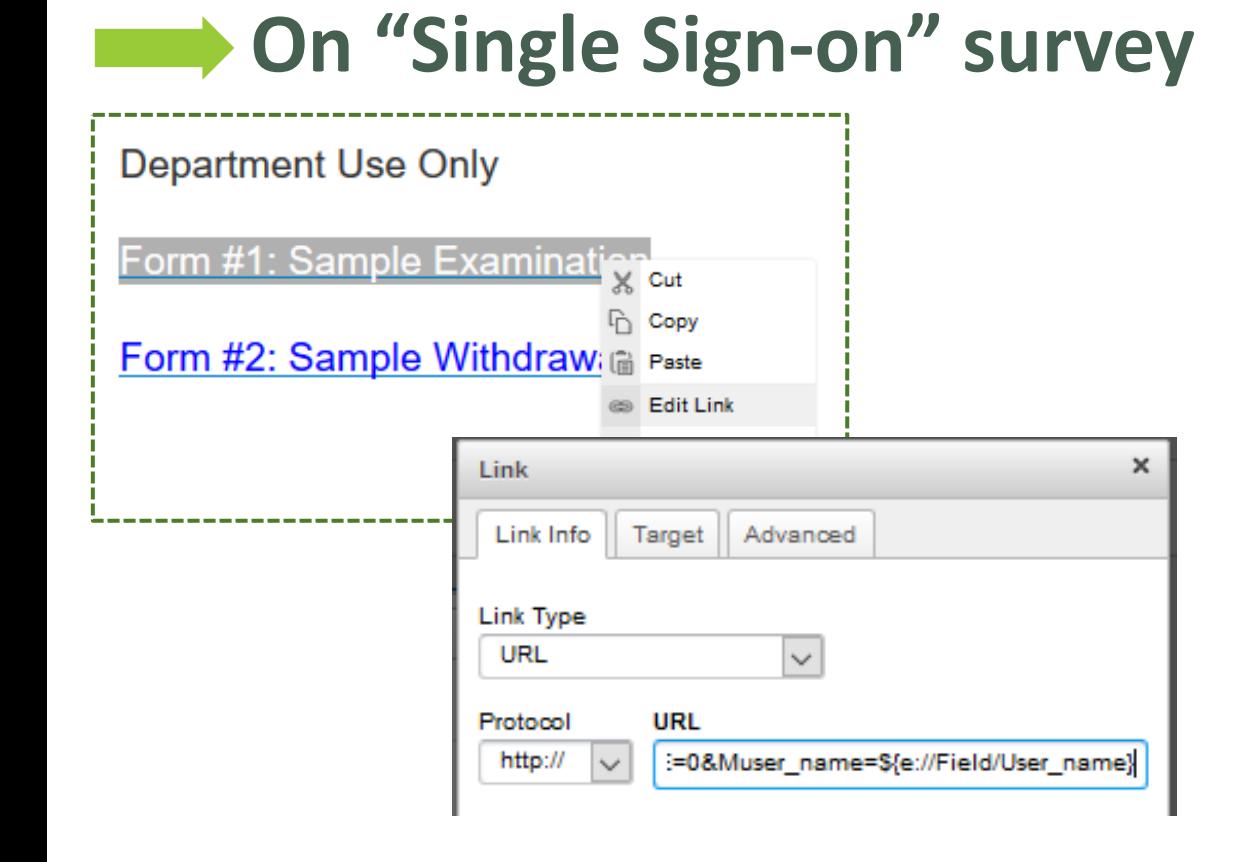

#### **On each survey**

- Get an "Anonymous Survey Link"
- Add the below text to the link **&User\_name=\${e://Field/User\_name}** (embedded field ="User\_name")

### Interactive Exams\*\*: **Math operations & Logics**

#### **On Survey Editor**

#### **On Survey Flow**

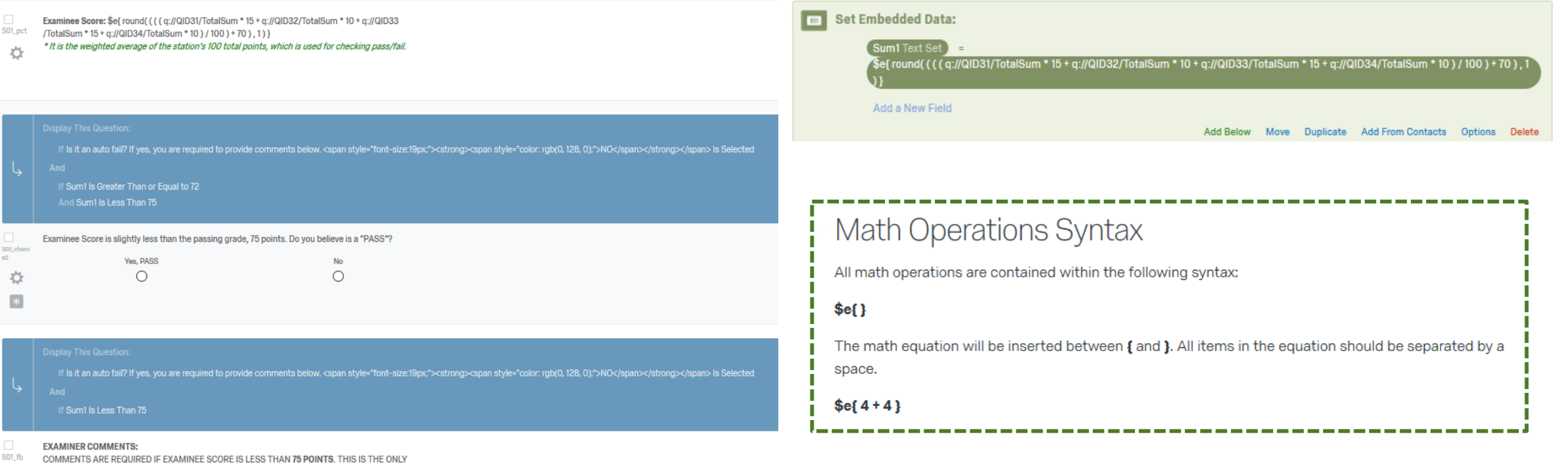

**EDBACK THE STUDENT RECEIVES** O